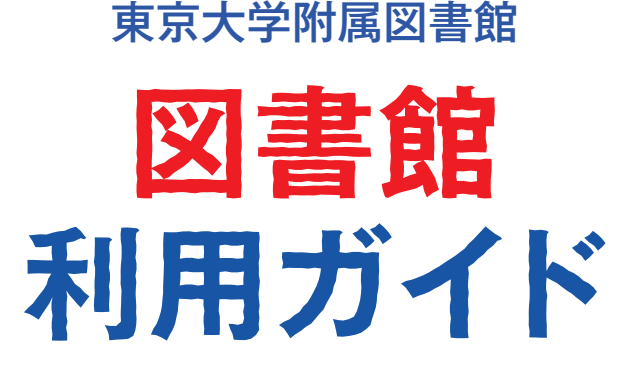

初めて利用する方へ

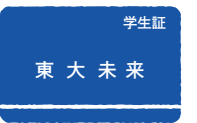

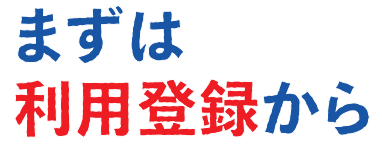

## □ 学生の方

学務システム (UTAS) にメールアドレスを登録するだ けで完了です。

https://utas.adm.u-tokyo.ac.jp/campusweb/ ※ UTAS を利用していない方は、所属する学部・研究科 の図書館・室で手続してください。

# 教職員の方

所属する学部・研究科の図書館・室でご登録ください。

登録をすると、すべての図書館・室に入館できるようにな ります。また、貸出を行っている図書館・室では資料が借 りられます。

# 検索ツール 他にもいろいろ

**本・雑誌・論文(**紙媒体**・**電子媒体**)**もまとめて一気に探したい **https://www.lib.u-tokyo.ac.jp/ja/library/contents/database/2** TREE

#### 電子ジャーナルや電子ブックを探したい

**E-journal & E-book Portal** https://www.lib.u-tokyo.ac.jp/ja/library/contents/database/1

データベースを探したい

**https://www.lib.u-tokyo.ac.jp/ja/library/literacy/database** ( **附属図書館) データベース一覧**

※ 学外からデータベースや電子ジャーナル・電子ブックを使うには (UTokyo Account が必要です)

➡ **https://www.lib.u-tokyo.ac.jp/sites/default/files/database/manual/text/EZproxy\_Japanese.pdf**

## 詳しくは「レポート・論文作成支援」をご覧下さい。

➡ **https://www.lib.u-tokyo.ac.jp/ja/library/literacy/user-guide/campus/report**

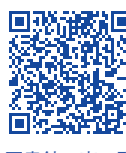

図書館・室一覧

**駒場キャンパス** 駒場図書館 と 6つの図書室

総合図書館と17の図書館・室

<u>E E E E E E E E E E E E E E E</u>

東京大学附属図書館

**本郷キャンパス**

**白金台キャンパス** 1つの図書室

**柏キャンパス** 88 柏図書館 と3つの図書室

3つのキャンパス拠点図書館と、部局図書館・室で サービスを行っています。

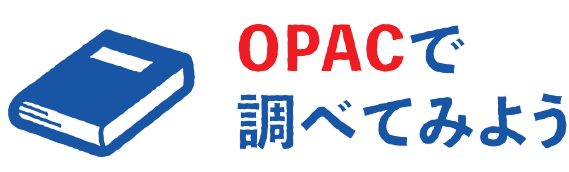

探したい資料があったら、 まずは東京大学 OPAC で検索! https://opac.dl.itc.u-tokyo.ac.jp/

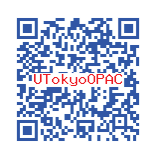

MyOPAC でさらに便利に!

貸出期間の延長や、資料の予約・取り寄せなどがオンラ インで簡単にできます。 詳しくは裏面をご覧ください。

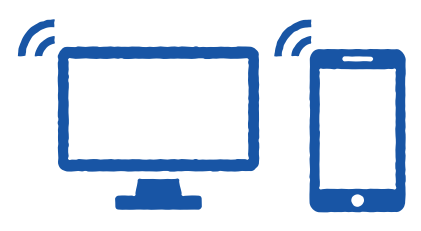

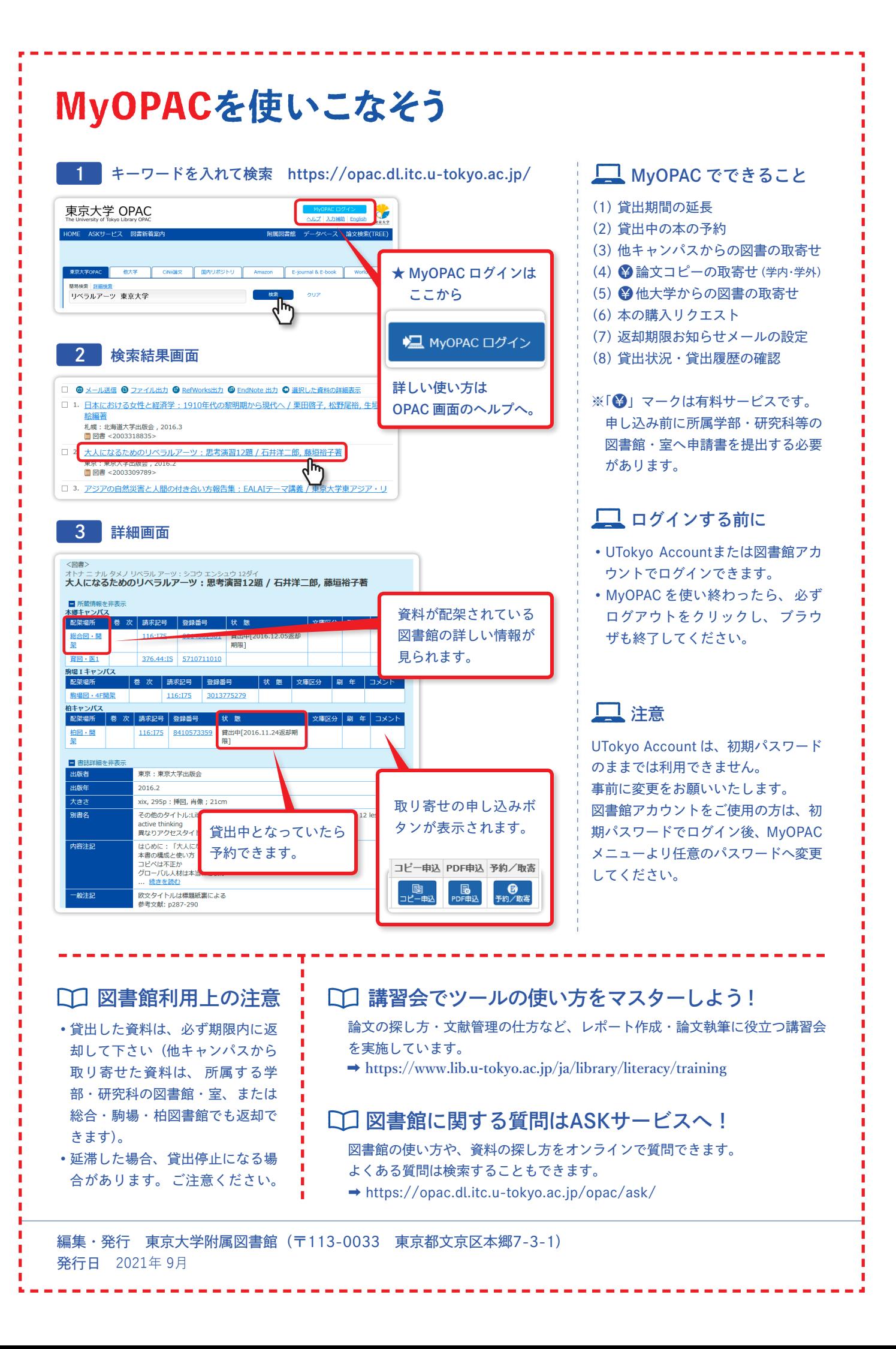